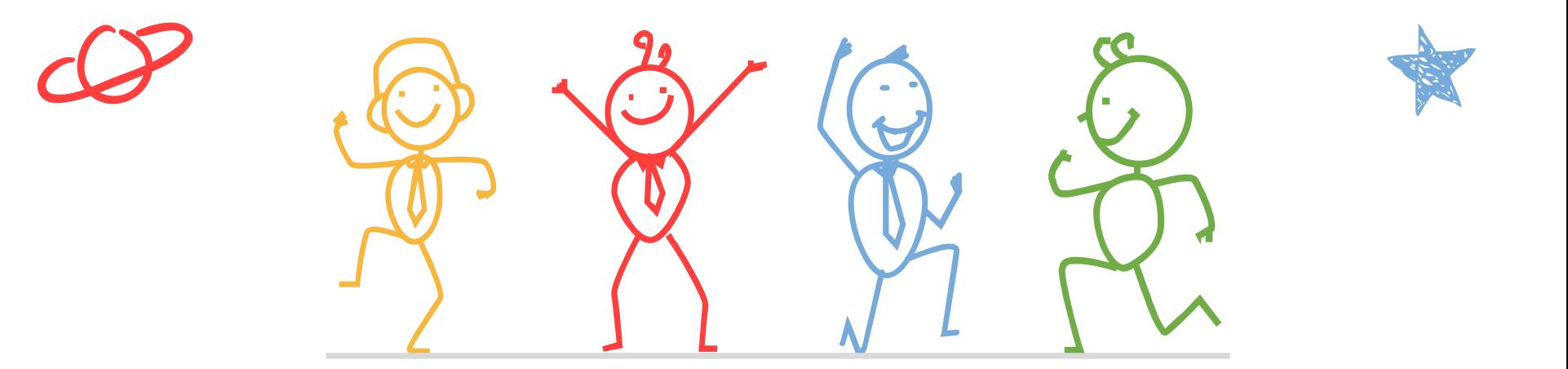

臺北市立成功高級中學輔導室

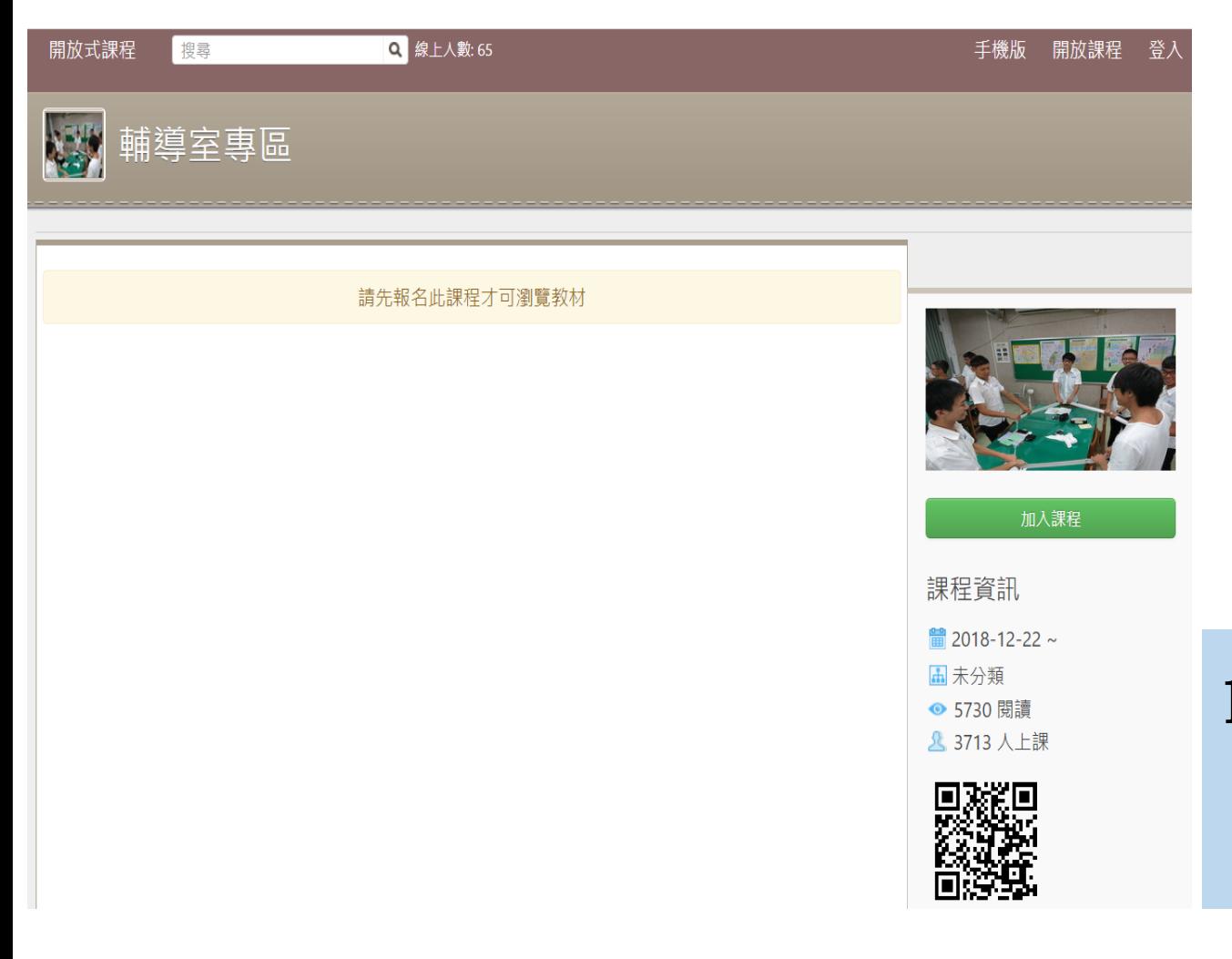

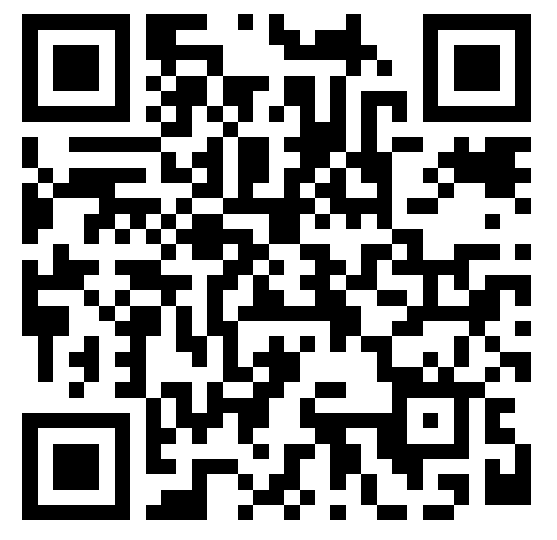

#### <https://reurl.cc/o92Y5Q>

1. 掃描上方QRcode, 或點選連結打開 網站

Q 線上人數: 65 開放式課程 手機版 搜尋 開放課程 登入 輔導室專區 請先報名此課程才可瀏覽教材 2. 點選「加入課程」加入課程 、 課程資訊 ■ 2018-12-22~ **A** 未分類 ● 5730 閱讀 **& 3713 人上課** 

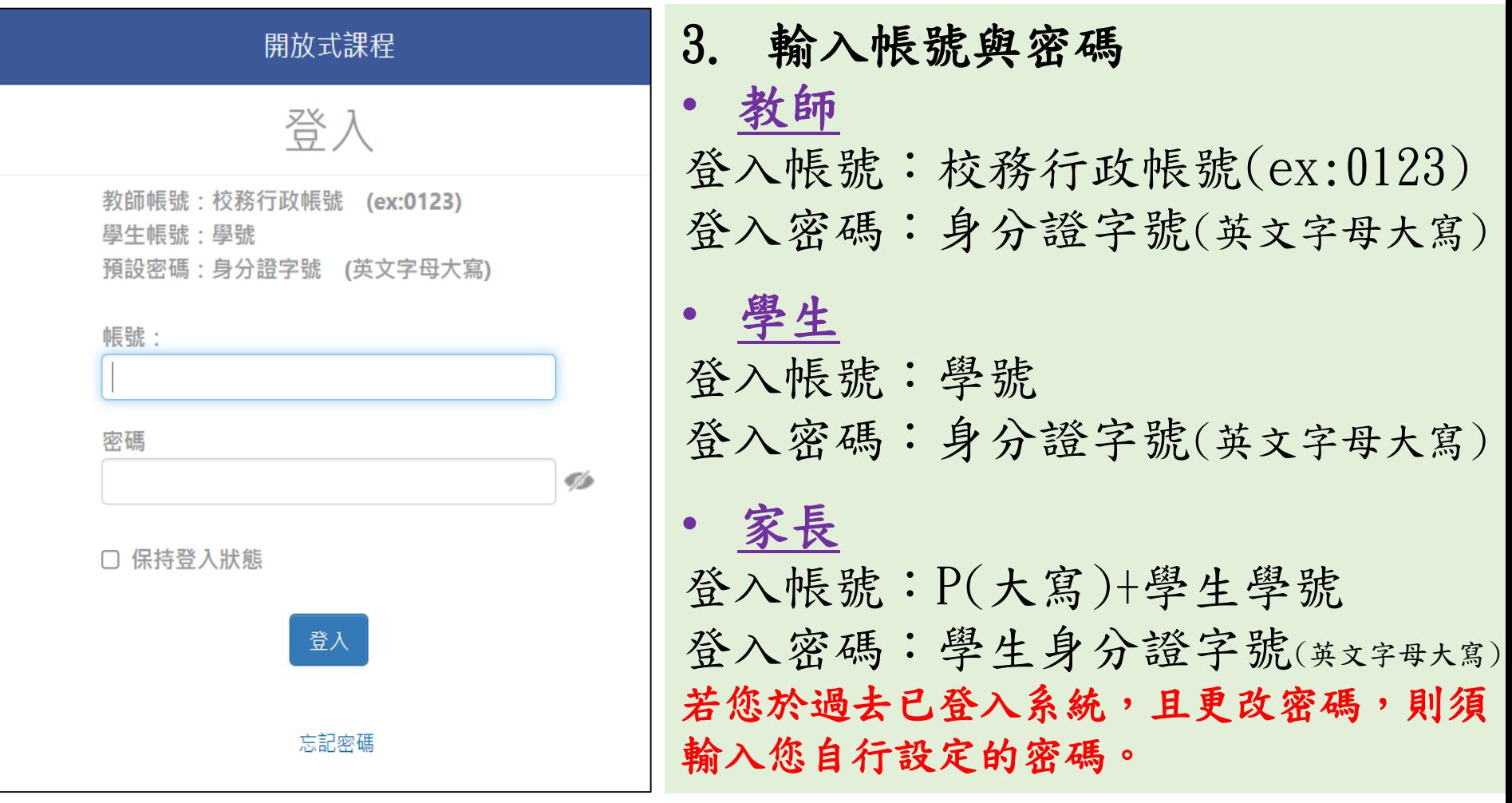

若您忘記密碼或無法登入,請洽本校網路中心(#256)協助處理。

Q 線上人數: 65 開放式課程 手機版 搜尋 開放課程 輔導室專區 請先報名此課程才可瀏覽教材 4. 點選「進入課程」進入課程 課程資訊 ■ 2018-12-22~ **A** 未分類 ● 5730 閱讀 **& 3713 人上課** 

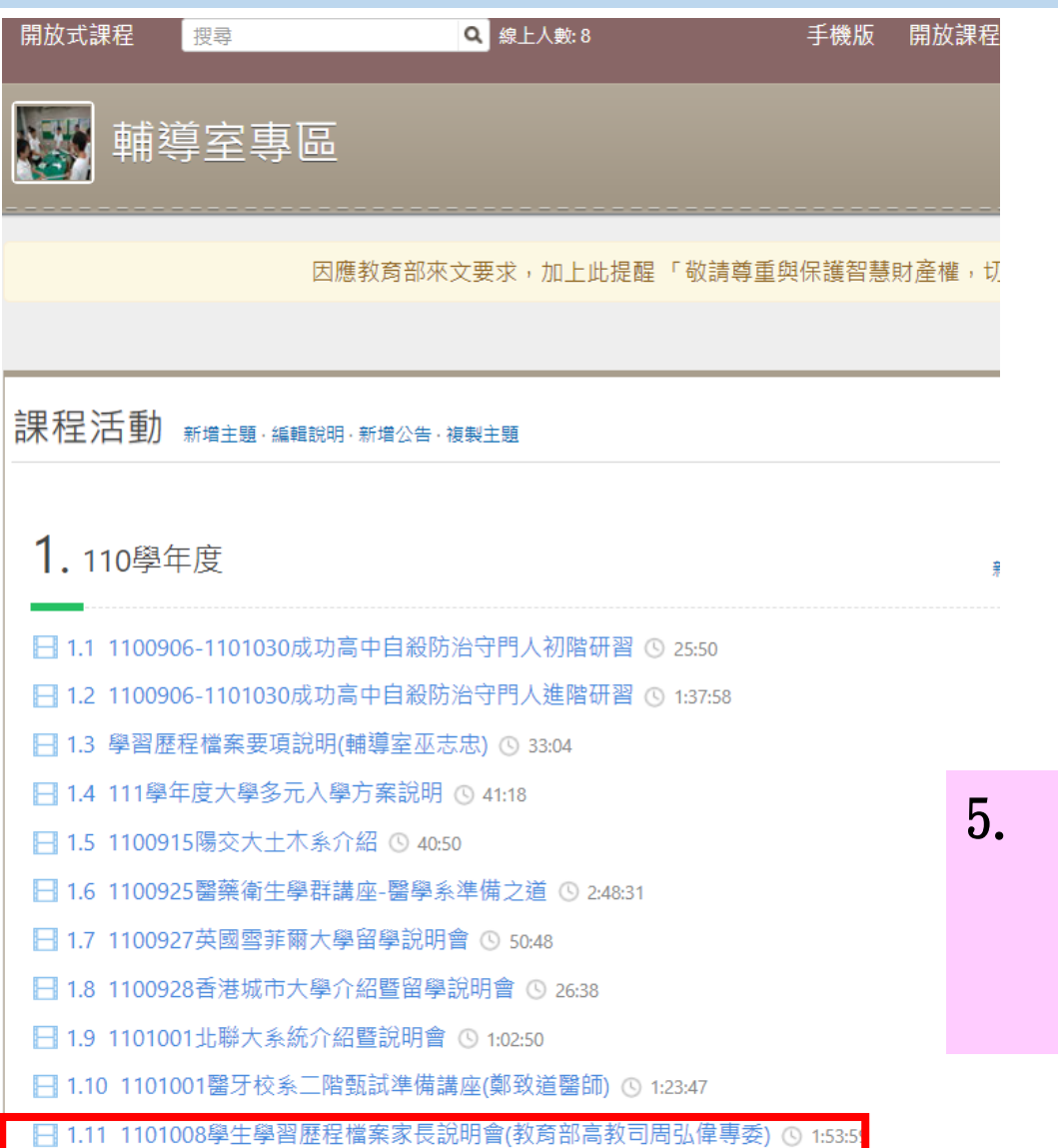

#### 5. 在110學年度講座中點選 「1101008學生學習歷程檔案家長 說明會(教育部高教司周弘偉專委」 影片觀看